## [mini article](https://schoolpathways.com/knowledgebase/doku.php?id=tag:mini_article&do=showtag&tag=mini_article), [awr,](https://schoolpathways.com/knowledgebase/doku.php?id=tag:awr&do=showtag&tag=awr) [pls](https://schoolpathways.com/knowledgebase/doku.php?id=tag:pls&do=showtag&tag=pls)

## **Printing Learning Period Records for Multiple Tracks Simultaneously**

You can now Mass Print all Assignment and Work Records (AWRs) or Work Summaries (WSs) all Tracks in any given Learning Period (LP) at one time.

- Begin by going to the **PLS/Student Roster Page** under the **Teacher** tab.
- Click on either the icon for AWRs or the  $\blacklozenge$  icon for WSs for an LP to print them all at one time.
- BE PATIENT: this will take a while to load especially for the AWRs!!

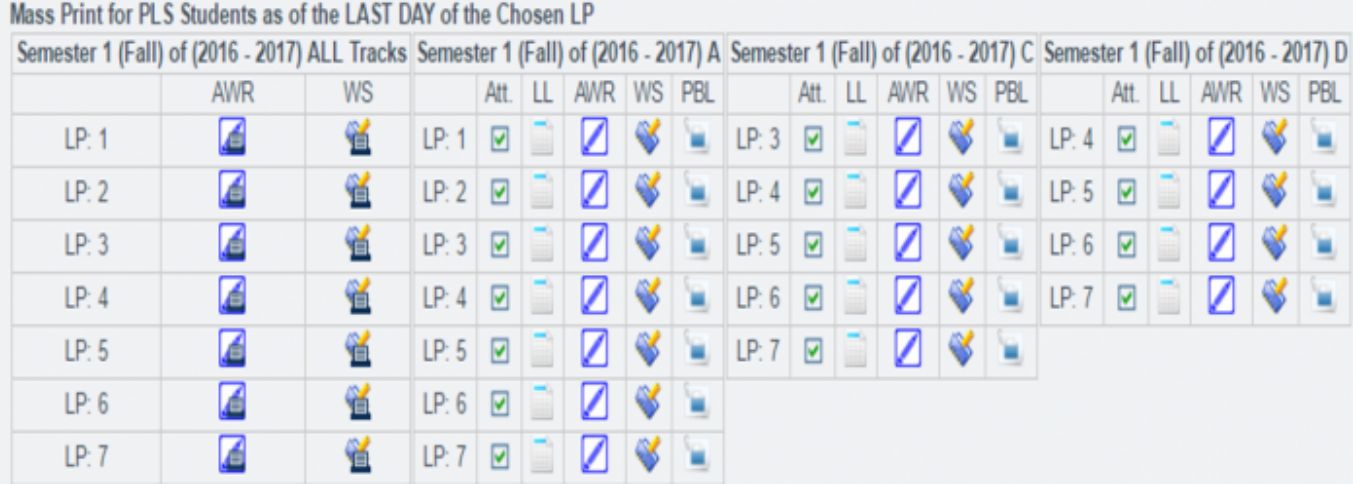

From:

<https://schoolpathways.com/knowledgebase/>- **School Pathways Knowledge Base**

Permanent link: **[https://schoolpathways.com/knowledgebase/doku.php?id=pls:print\\_lps\\_for\\_multiple\\_tracks](https://schoolpathways.com/knowledgebase/doku.php?id=pls:print_lps_for_multiple_tracks)**

Last update: **2017/01/24 21:21**